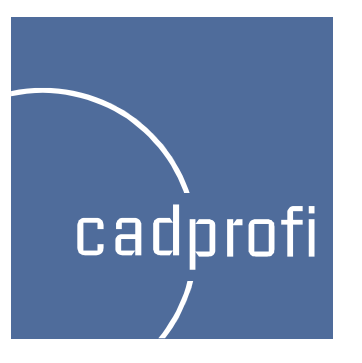

# CADprofi 7.21

## **Zusätzliche Optionen im Befehl "Quick edit"**

Die im Befehl "Quick edit" ergänzten Optionen ermöglichen ein schnelles Kopieren und das schnelle Drehen der Symbole.

> Kopieren – erlaubt das schnelle Kopieren der Symbole mit automatischem Einfügen in Leitungen.

Drehen – schnelles Drehen der Symbole um den Einfügepunkt.

Skalieren – in der neuen Version wurde die Skalierung der Symbole mit Attributen verbessert.

Spiegeln – schnelle Spiegelung der Symbole um die X- oder Y-Achse.

### ||凶的凶凶||战||火||出出火| 机环

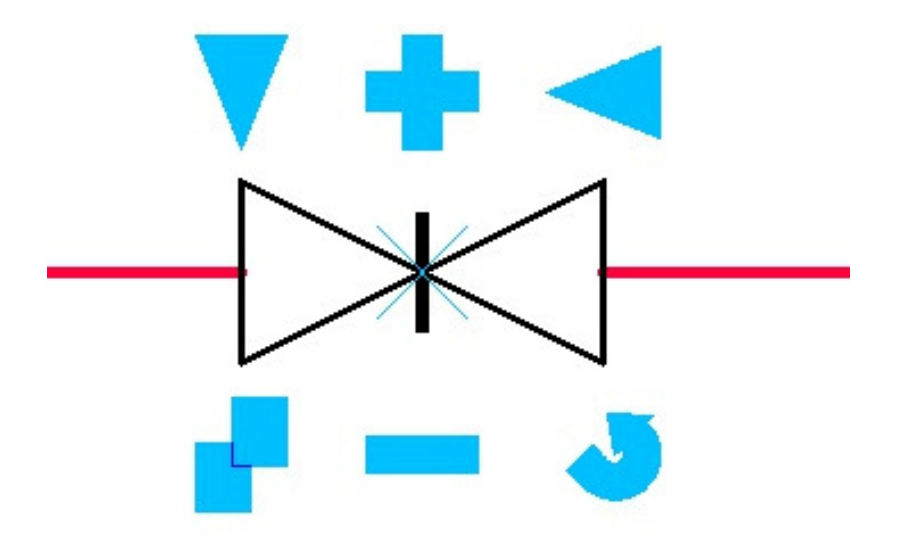

### **Neuer Befehl – "Symbole bearbeiten"**

Der neue Befehl "Symbole bearbeiten" ermöglicht das beliebige Editieren von Symbolen im Programm CADprofi. Besonders nützlich ist dieser Befehl z. Bsp. beim Editieren von

 Schweißnähten, Rauhigkeit u. Ä.. Bisher musste beim Editieren dieser Symbole das gewählte Symbol entfernt und ein neues Symbol hinzugefügt werden. Mit der neuen Programmversion wird die Modifizierung der Symbole deutlich vereinfacht.

Der Befehl "Symbole bearbeiten" dient gleichermaßen für den Austausch des gewählten Symbols mit einem alternativen Symbol.

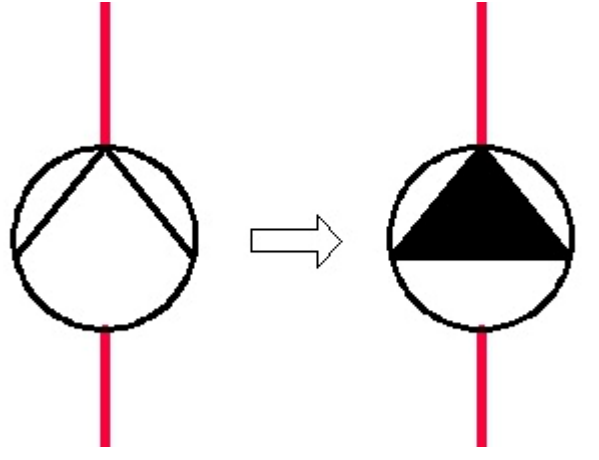

Austausch der Symbole

#### 

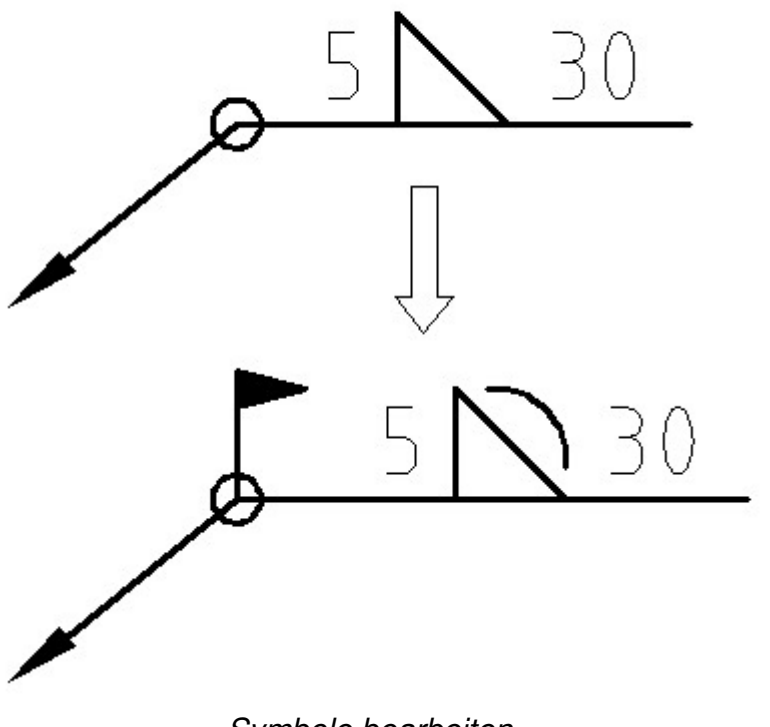

Symbole bearbeiten

### **Neuer Befehl – "ähnliches Objekt einfügen"**

#### Ä Ähnliches Objekt einfügen

Bei der Projektbearbeitung kommt es zum Einfügen von Symbolen unterschiedlichster Kategorien in die Zeichnung. Durch die Menge an Bibliotheken im CADprofi kann die Auswahl des richtigen Symbols viel Zeit kosten, da die Bibliothek kontinuierlich durchsucht und Wechsel der Kategorien in der gewählten Bibliothek notwendig werden. Der neue Befehl erleichtert diese Aufgabe.

 Der Befehl "Ähnliches Objekt einfügen" öffnet sofort die entsprechende Kategorie in der Bibliothek. Dies ermöglicht einen schnellen Zugriff auf die erforderlichen Symbole. Sie müssen dann einfach das gewählte Symbol in die Zeichnung einfügen. Schnelleres Zeichnen wird möglich z. Bsp. beim Einfügen einund multipolarer Symbole in elektrischen Schaltplänen. Im Modul HVAC & Piping erleichtert der Befehl das abwechselnde Einfügen von Armaturen und weiterer Objekte aus anderen Kategorien.

Achtung: Der Befehl "ähnliches Objekt einfügen" funktioniert vorerst nur für Symbole. In künftigen Versionen wird die Anwendung des Befehls auf alle Objekte im CADprofi möglich sein.

#### A出人为成人, 2. 3出出了X 机机

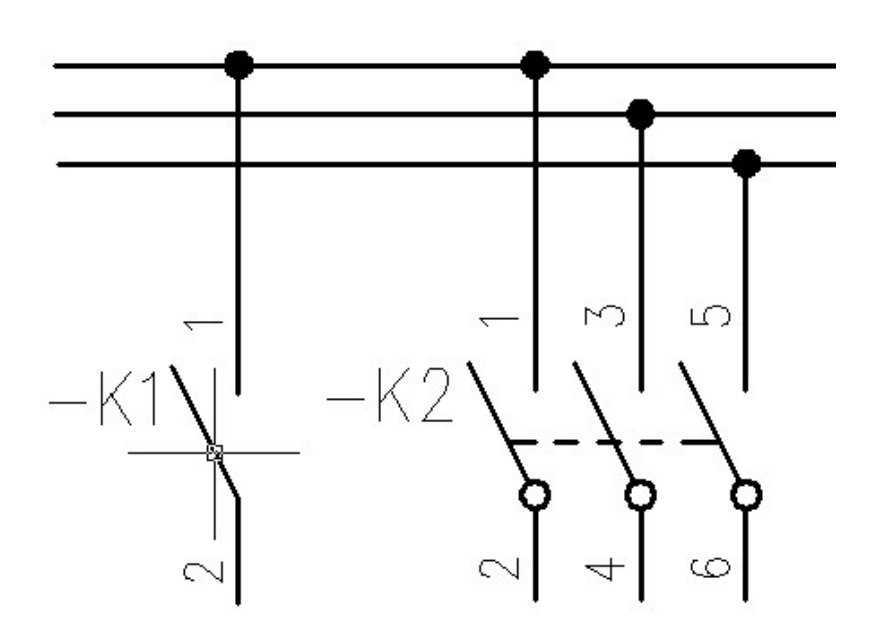

### **Multisymbole im Modul HVAC & Piping**

Das Modul HVAC & Piping (HLS- und Industrieanlagen) wurde um Armatur-Symbole ergänzt, für die es eine Auswahl an verschiedenen Bauarten, Antrieben und Dichtungen gibt (z. Bsp. Flansch-, Gewinde-, Schweißdichtung und andere). Multisymbole können mit Hilfe des Befehls "Symbole bearbeiten" modifiziert werden.

Multisymbole erleichtern die Arbeit, da ein Multisymbol mehrere "traditionelle" Symbole ersetzen kann. Bislang musste beim endgültigen Einfügen in die Zeichnung, z. Bsp. einer Armatur mit bestimmtemAntrieb, die reine Armatur eingefügt und dann im zweiten Schritt der Antrieb gefunden und eingefügt werden. Jetzt erfolgt dies in einem Schritt. Das Editieren des Symbols ist ebenfalls einfach (z. Bsp. Wechsel von Flansch- zu Gewindesymbolen).

Die zusammengefügten Symbole können sowohl in einfachen Schemas als auch in Isometrien verwendet werden.

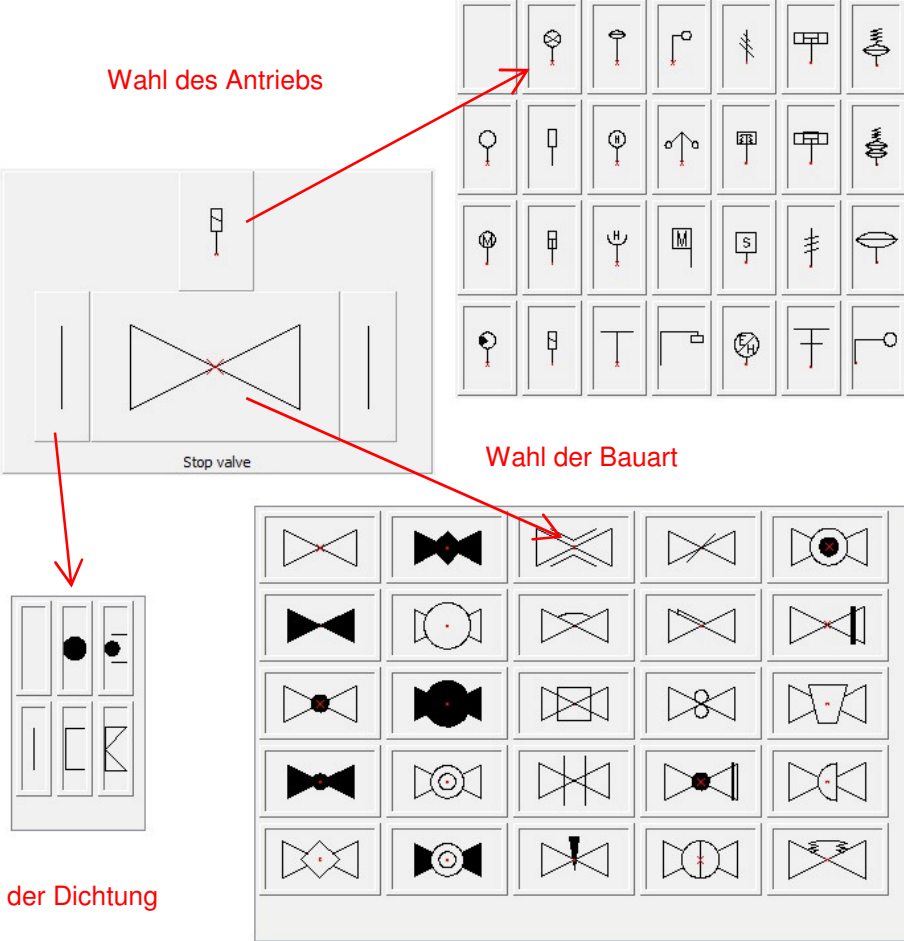

Wahl der Dichtung

### **Anpassung an AutoCAD <sup>2012</sup>**

Die Zusammenarbeit mit AutoCAD 2012 ist durch die Anpassung des Programms möglich geworden.

Das Programm CADprofi arbeitet gegenwärtig mit einer Vielzahl von CAD-Programmen zusammen, z. Bsp. AutoCAD (ab Version 2000), AutoCAD LT, Bricscad, GstarCAD, IntelliCAD, progeCAD, ZWCAD und andere.

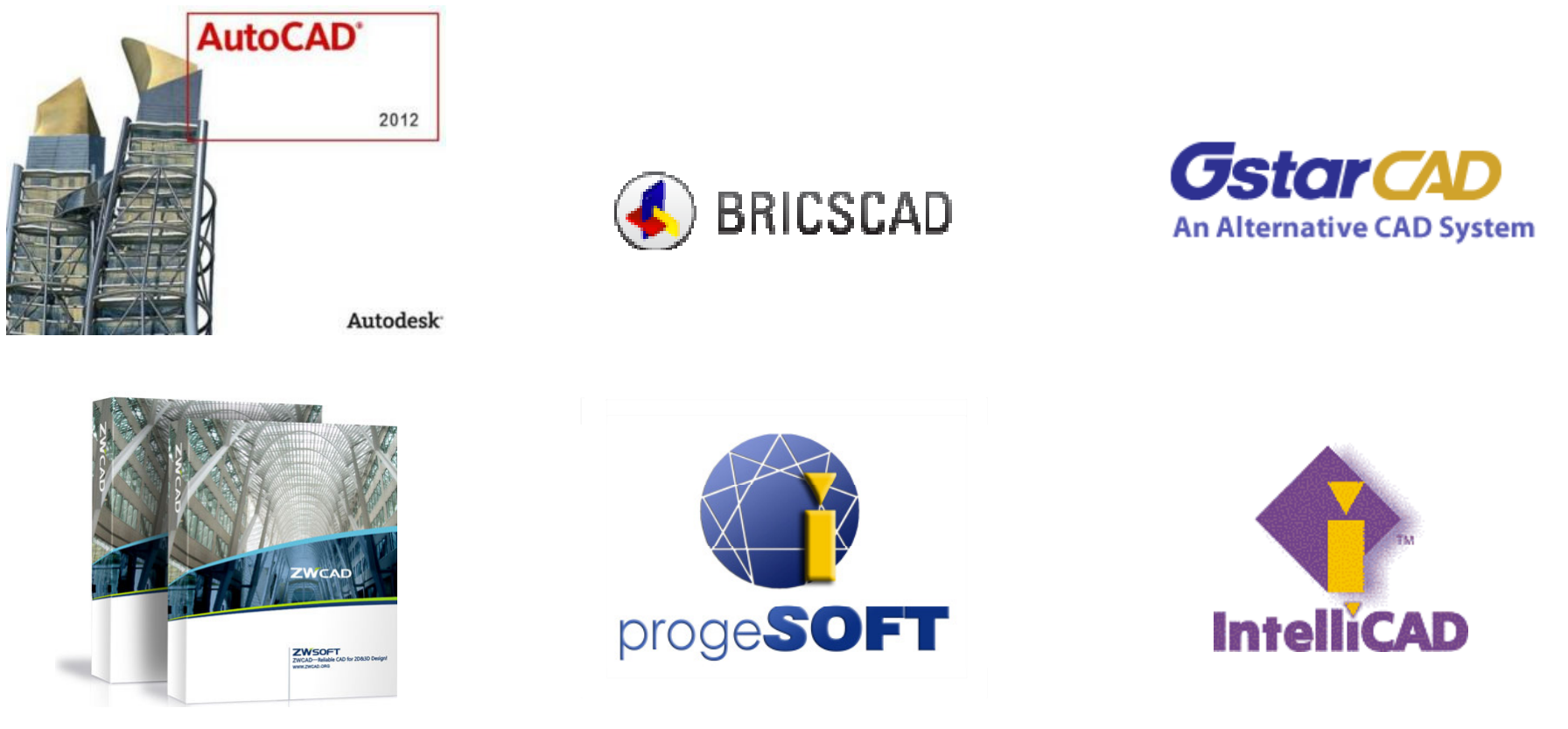

### **Optimierung der Ribbons und kleinere Korrekturen in einigen Befehlen**

Das Tastenlayout der Ribbons im CADprofi wurde optimiert. Jetzt nehmen sie weniger Platz ein. Dies ist wichtig für alle Anwender, die auf Bildschirmen mit niedriger Auflösung arbeiten. Auf den Ribbons und Symbolleisten finden sich mit der neuen CADprofi-Version auch eine Vielzahl neuer Befehle.

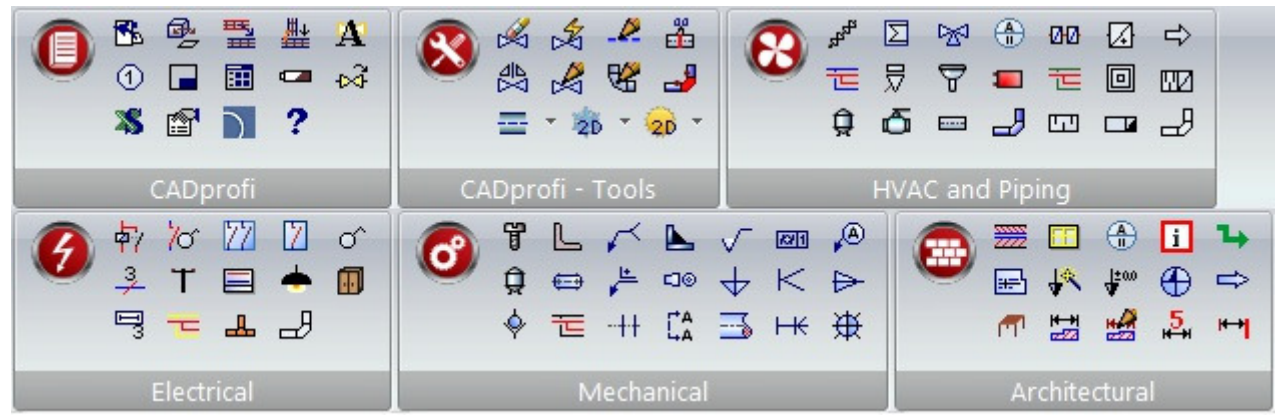

Ribbons CADprofi (in GstarCAD 2011)

Im CADprofi 7.21 haben wir durch Optimierung und Korrektur vieler Prozesse die Geschwindigkeit und Zuverlässigkeit des Programms erhöhen können.

**Aktualisierung und Erweiterung der Herstellerbibliotheken**

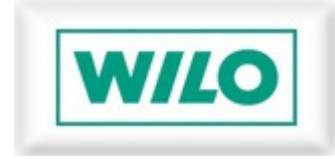

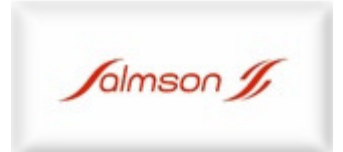

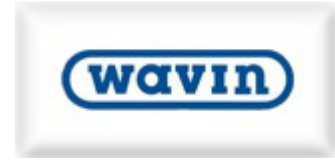

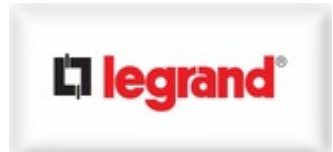

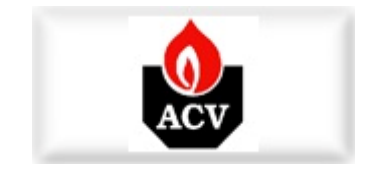

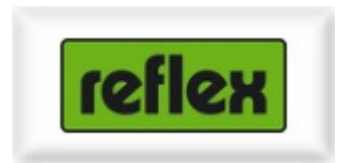